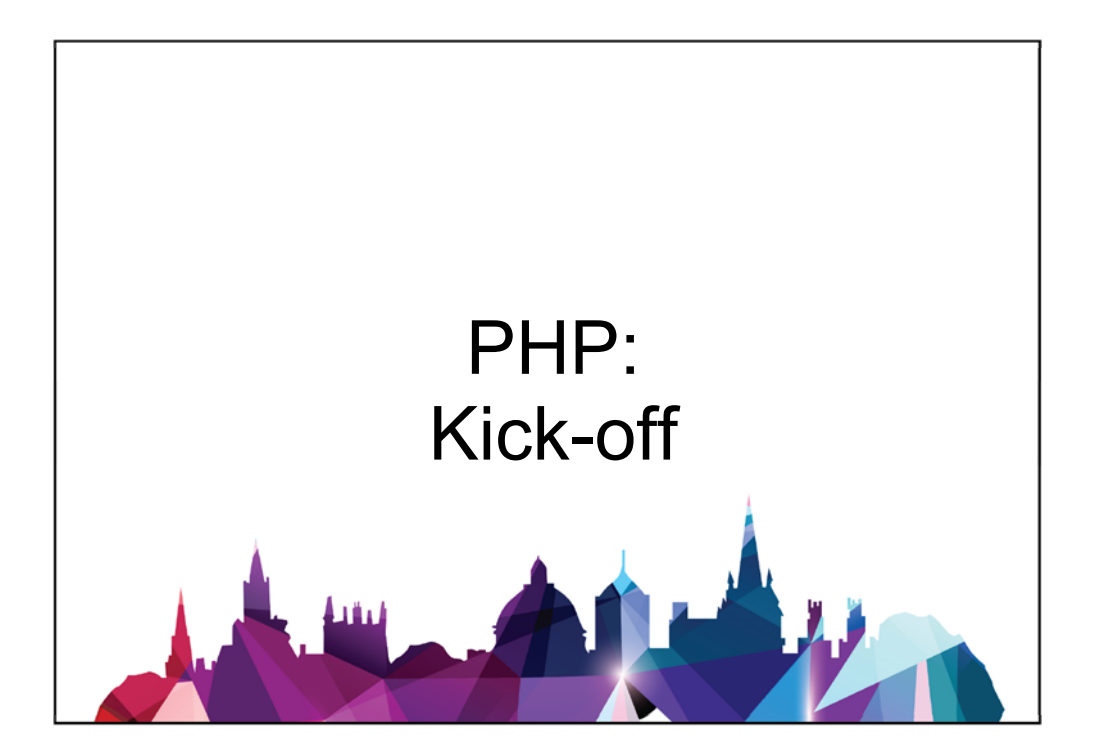

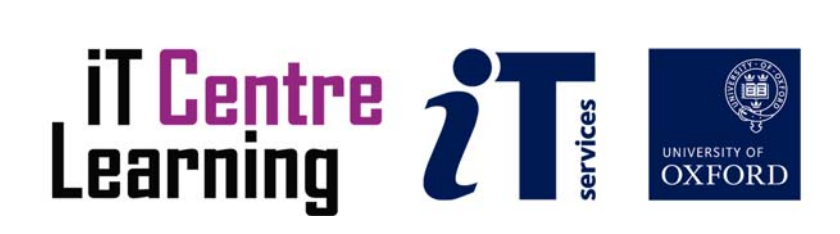

#### PHP: Kick-off

#### Mohammad Yaqub mohammad.yaqub@it.ox.ac.uk

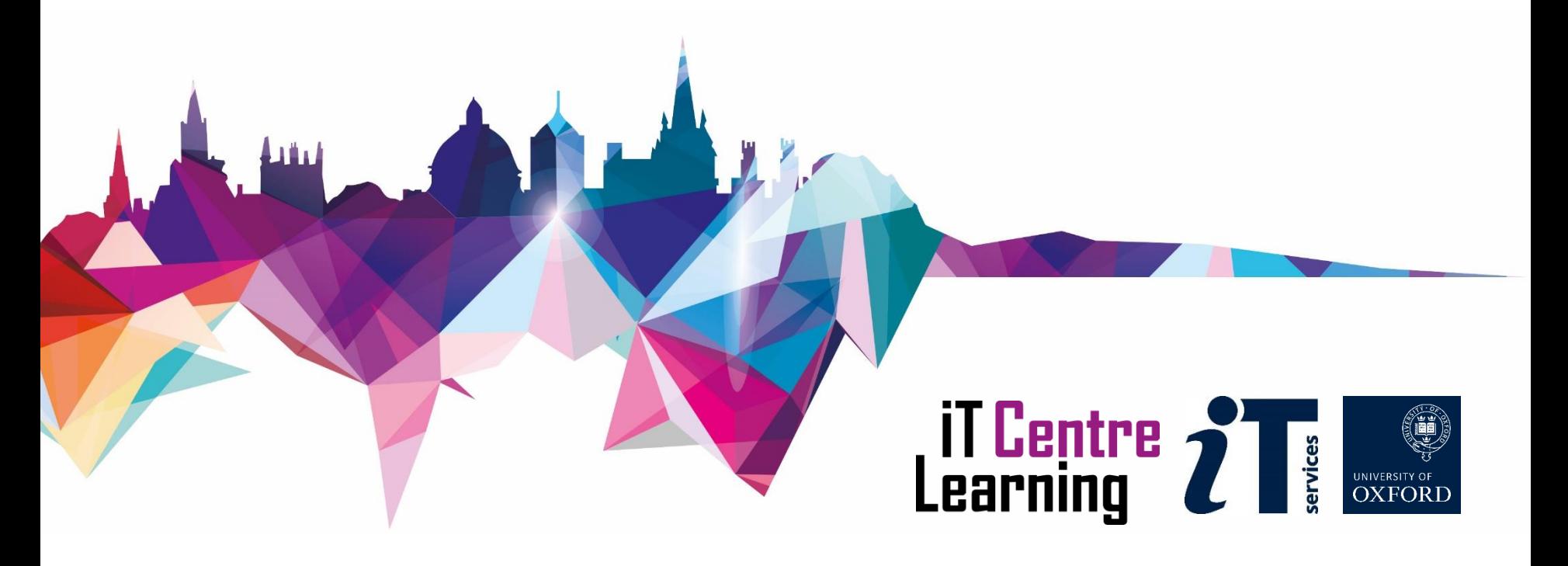

### Your safety is important

- Where is the fire exit?
- **Beware of hazards**

Tripping over bags and coats

- Please tell us if anything does not work
- **EXTE:** Let us know if you have any other concerns

### Your comfort is important

- The toilets are along the corridor just outside the teaching rooms
- The rest area is where you registered; it has vending machines and a water cooler
- The seats at the computers are adjustable
- You can adjust the monitors for height, tilt and brightness

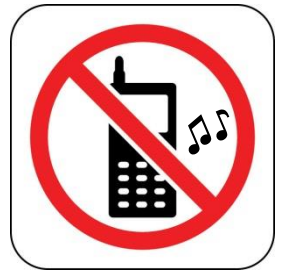

#### **Prerequisites**

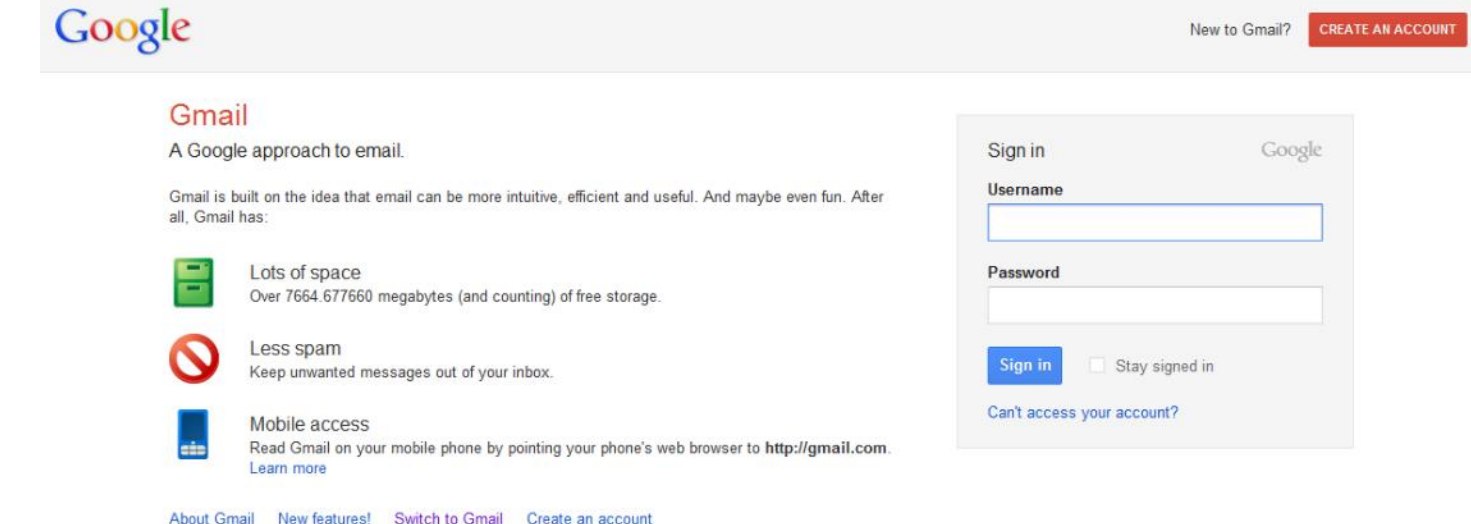

- Programming concepts course
- HTML
- CSS
- Client-side scripts (e.g., JavaScript)
- Server-side scripts (e.g., PHP) 4

To see any web page HTML/CSS/JS code Right click and click View Source

### What are we going to do today?

- Exploring small example programs
- Based on principles in Programming Concepts course
- Working in pairs
- Discussion encouraged (feedback very desirable)
- We will use **Eclipse** as an editor
- We will use **XAMPP** as a webserver

### XAMPP & Eclipse

- Eclipse is a free editor which can be used to write HTML, CSS, JavaScript, PHP, etc. After Installation you need to download "PHP Development Tools" PDT as follows:
	- Open Eclipse and go to Help-> Install New Software
	- Change "Work with" All available sites
	- Type PDT in the filter
	- Choose PHP Development Tools from the Programming languages option
	- Click Next to continue and finish installation
- XAMPP is a free web server. It is a software package that allows the integration of PHP, MySQL and Perl into one distribution
- In Windows, XAMPP is usually installed at c:/xampp
- In Windows, website files are typically found in c:/xampp/htdocs Copy the provided folder "PHPexercises" to c:/xampp/htdocs
- To execute PHP files from local XAMPP installation

Open XAMPP control Panel Start the Apache service

• To run any PHP page

Open a browser (Chrome or Firefox) &

Type localhost/PHPexercises/ex1.php

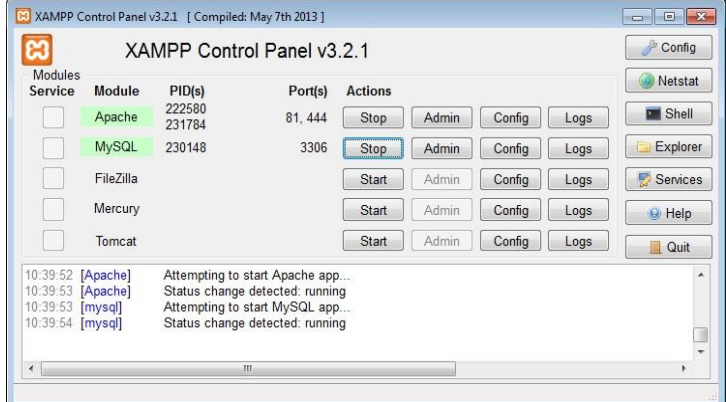

# PHP topics

- Variables
- Statements
- Comments
- Expressions & Operators
- Strings
- Control Structures
	- IF Statement
	- WHILE Statement
	- FOR Statement
- Arrays
- Functions
- Sending data from one page to another

#### Exercise1 – echo statement

```
<?php
  // This is my first program
  echo "Hello World!";
  /*S_{X} = 10;*/
?>
```
- 1. Edit ex1.php. At line 16 you should find the above PHP code
- 2. Open ex1.php in the browser to execute the code
- 3. What happen if you delete //, /\*, or \*/
- 4. What do you think these commands  $(1/7, 1^*)$  or  $(1/7, 1^*)$  are?
- 5. What does echo statement do?
- 6. Try to change the printed message
- 7. What is the purpose of quotation marks?
- 8. Change the double quotes to single quotes. Is this valid?
- 9. Single vs double marks?
- 10.What happens if you delete one or more quotations?
- 11.Insert a HTML tag inside the string in the echo statement. E.g., add <br> between two words. Is this valid? But all the state of the state of the state of the state of the state of the s

## Exercise 2 – Variables, statements, operators and popup messages

```
<?php
 $temperature = 22;$fahr = $temperature * 9 / 5 + 32;echo "Celsius temperature " . $temperature . " is equivalent to " . $fahr . " in Fahrenheit.";
?>
```
- 1. Edit ex2.php. At line 16, you should find the above code
- 2. What do you think the code does?
- 3. Execute the PHP page in the browser
- 4. Change the messages in the echo statement
- 5. Delete the semicolon in the first statement. Refresh the page. Is this valid?
- 6. What is the purpose of the dot in the echo?
- 7. What happen if you rename the variable temperature in the first line only?
- 8. Try to format the output by adding some HTML/CSS to the echo

## Exercise 3 - IF Statement

```
<?php
       $temperature = 22;$fahr = $temperature * 9 / 5 + 32;if ($fahr>80)
               echo 'Hot day';
       else
               echo 'Cool day';
?>
```
- 1. Edit ex3.php. Find the PHP code within the HTML code
- 2. What do you think the code does?
- 3. Open ex3.php in the browser
- 4. Change the code to print Hot day if temperature is greater than or equal 90
- 5. Change the code to print one of 3 states >80 for hot day, 65 – 80 for cool day and less than 65 for cold day
- 6. Why do you think we indented the commands inside the if statement?
- 7. [If time permits] Change the code to do the same task but only use one echo statement

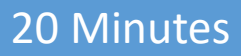

## Exercise 4 - WHILE Statement

```
<?php
        \text{Scounter} = 1;Sstr = " "while ($counter \leq 10)
        \{$str .= $counter . ",";
                 $counter++;
        }
        echo "The numbers are " . $str;
?>
```
- 1. Edit ex4.php
- 2. What do you think the code does?
- 3. See the results of the code in the browser
- 4. Change the code to print the number from 4 to 38
- 5. What do you think will happen if we change counter++ to counter--
- 6. Change the code to print the odd numbers only
- 7. How to get rid of the last unnecessary comma?
- 8. How can we print the numbers on different lines?
- 9. [If time permits] print the numbers in descending order  $11$

# 10 minutes break

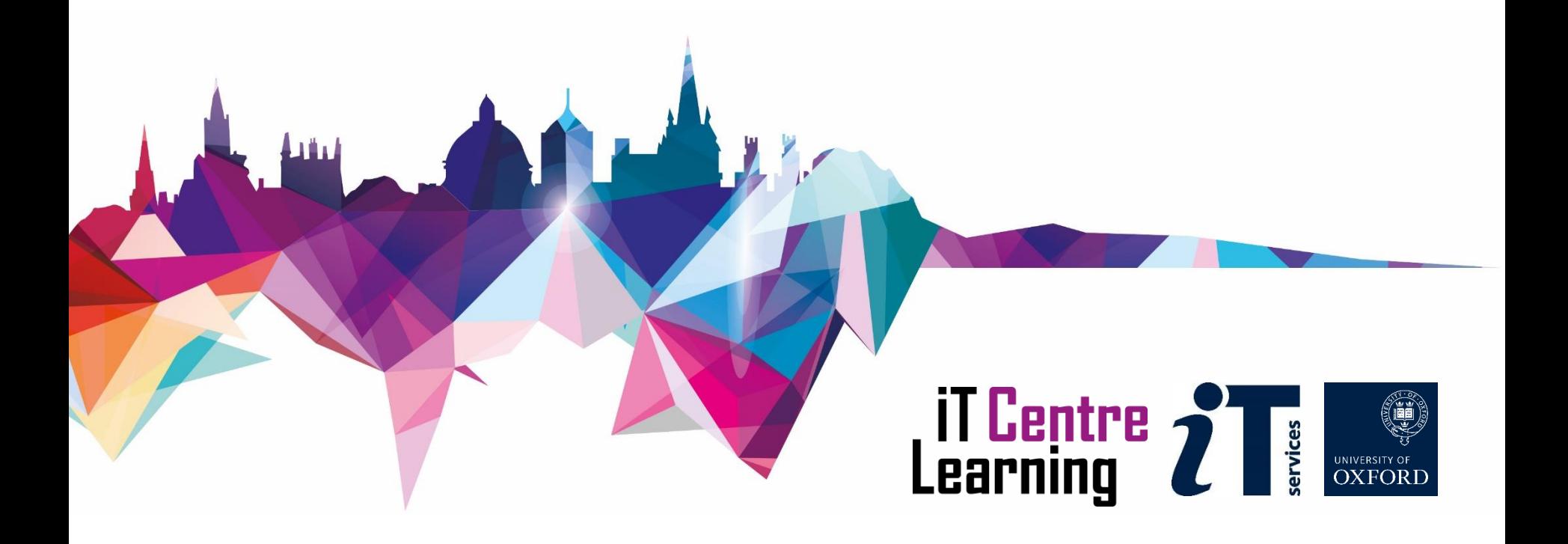

## Exercise 5 – Arrays & FOR Statement

```
<?php
  $names = array('Chris', 'Lucy', 'Sam', 'Tony');
  for (\frac{5i}{9}; \frac{5i}{\sqrt{3}})echo "The name is " . $names[$i] . "<br>";
?>
```
- 1. Edit ex5.php
- 2. Open ex5.html to see the results
- 3. What is an Array? How different is it from a variable?
- 4. What is  $count()$ ?
- 5. What do you think the value of  $count(s$ names) is?
- 6. Replace count (\$names) with number 2 and check results.
- 7. Replace it back to count (\$names)
- 8. Add more names to the array. Will the code print all names or the first 4 only? Why?
- 9. Change  $i=0$  to  $i=1$  at line 3. What does this do?
- 10. Why there are no curly braces  $\{ \}$  for the statement in the "for" loop?
- 11. [If time permits] Print the array elements in a reverse order  $13$

## Exercise 6 - Functions

```
function findMax($num1, $num2)
{
         if ($num1>$num2)
                   return $num1;
         else
                   return $num2; 
}
sn1 = 10;
sn2 = 20;
echo "The maximum between $n1 and $n2 is " . findMax($n1, $n2);
```
- 1. Edit ex6.php
- 2. What is the name of the function? What does it do?
- 3. What are the function parameters (if any)?
- 4. Can you change the function name? If yes, try
- 5. Which line calls the function?
- 6. If you change > to < in line 3 what do you think the function will do?
- 7. [If time permits] Change the function to find the maximum of 3 numbers
- 8. [If time permits] Create a new function which finds the maximum humber in an array of integer numbers  $14$

#### • Exercise 7 – Sending data from one page to another

Page 1 (ex7.html)

```
<form action="ex7.php" method="get">
    First name:<input type="text" name="firstname" id="firstname">
   \langle h r \rangleLast name: <input type="text" name="lastname" id="lastname">
    <input type="submit" value="GO">
</form>
```
Page 2 (ex7.php)

```
<?php
 $firstname = $_GET['firstname'];
 $lastname = $_GET['lastname'];
echo 'Welcome to my website, ' . $firstname . ' ' . $lastname . '!';
?>
```
- 1. Edit both ex7.html and ex7.php and explore the code
- 2. Open ex7.html in the browser, fill the form and click the Go button
- 3. What do you think happened to the data you entered? Hint, look at the address bar.
- 4. What does "get" in the HTML and "\$\_GET" in the PHP mean?
- 5. Change "get" to "post" and "\$\_GET" to "\$\_POST" then repeat point 2. What happened?
- 6. What do you think the action of the form refers to in the HTML page?
- 7. Can you use two HTML pages to perform the same task? Two PHP pages? If yes, try
- 8. If time permits] Change the code (both HTML and PHP) to add one or more form items  $15$

# Where to find some help

- Google is your friend
- developer.mozilla.org
- www.w3schools.com/php/  $\rightarrow$  use the "Run example" option
- Use an editor, e.g., Aptana, Eclipse, bluefish, MS visual studio express
- www.stackoverflow.com
- Exercises for home

<http://www.w3resource.com/php-exercises/>

• LinkedIn Learning **16** 

# LinkedIn Learning

- It is free
- Formerly known as Lynda.com
- It is in support of the IT Learning Centre activities
- ITLC will still offer a full range of classroom-based courses
- ITLC is happy to work with people around the University to help them use LinkedIn Learning effectively in their departments and colleges
- <https://help.it.ox.ac.uk/courses/molly>

Example course: PHP Essential Training

by Kevin Skoglund

# Other courses

- Programming for research
	- Concepts
	- JavaScript
	- Perl
	- $\blacksquare$  Python
	- $C++$
	- Java
	- MATLAB
	- Introduction to MySQL
	- MySQL: Advanced topics
- Dreamweaver
	- **An introduction**
	- **Adding interactivity and** multimedia to your web pages
	- Dreamweaver:
		- Managing your site and content
	- **Dreamweaver: Styling** and layout using CSS

#### Please respond to the feedback survey

#### [mohammad.yaqub@it.ox.ac.uk]

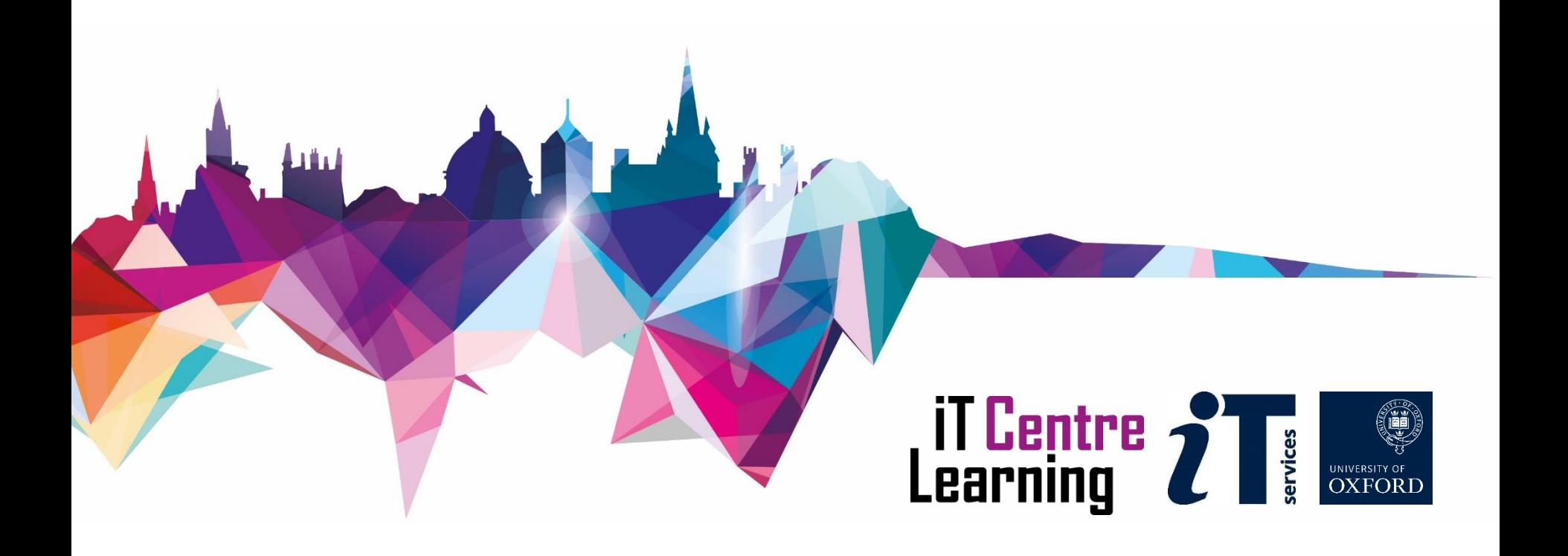